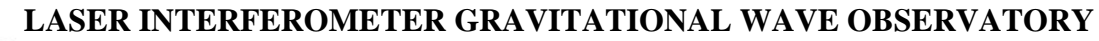

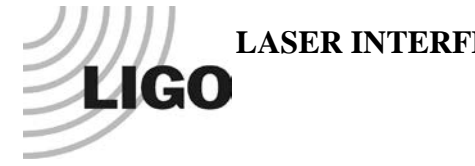

# *LIGO Laboratory / LIGO Scientific Collaboration*

LIGO-E1200875-v2 *Advanced LIGO* <sup>2</sup> October 2012

Test Procedure for Slow Controls Concentrator Auxiliary 5

Daniel Sigg

Distribution of this document: LIGO Scientific Collaboration

This is an internal working note of the LIGO Laboratory.

**California Institute of Technology LIGO Project – MS 18-34 1200 E. California Blvd. Pasadena, CA 91125** Phone (626) 395-2129 Fax (626) 304-9834 E-mail: info@ligo.caltech.edu

**LIGO Hanford Observatory P.O. Box 1970 Richland WA 99352** Phone 509-372-8106 Fax 509-372-8137

**Massachusetts Institute of Technology LIGO Project – NW22-295 185 Albany St Cambridge, MA 02139** Phone (617) 253-4824 Fax (617) 253-7014 E-mail: info@ligo.mit.edu

**LIGO Livingston Observatory P.O. Box 940 Livingston, LA 70754** Phone 225-686-3100 Fax 225-686-7189

http://www.ligo.caltech.edu/

## **1 Overview**

The slow controls concentrator auxiliary 5 supports 4 DC photodiode amplifiers.

# **2 Test Equipment**

- Multimeter, scope and signal generator.
- Second slow controls concentrator auxiliary 5 [\(D1201352](https://dcc.ligo.org/DocDB/0096/D1201352/001/D1201352-v1.pdf) -v1). Replace the 2 Dual PD front-panel breakout boards with quad TNC breakouts. Add 2 quad TNC/GND breakouts. Either use no front panel or use a slow controls concentrator auxiliary 1 front panel.
- Legacy LSC Photodetector with 15-pin D-sub extension cable.
- Flashlight
- DC power supplies.

# **3 Documentation**

• Schematics— $D1201352 - v1$ 

# **4 Tests**

Power up the measurement equipment and open the lid of the DUT. Connect a DB37 cable (malemale) between the DUT and the second slow controls concentrator.

#### **4.1 Power**

Check the voltages on the concentrator power board. The voltage should be within 5% of nominal. Test that the OK signal is a TTL low  $\langle 0.8V \rangle$ .

 $TP6 (+5V)$ 

 $TP8 (+15V)$ 

TP3 (−15V)\_\_\_\_\_\_\_\_\_\_\_\_\_\_\_

 $TP9 (OK)$ 

### **4.2 LED**

Check that the LED on the front panel and the 2 LEDs on the rear panel are lit.

Front panel LED\_\_\_\_\_\_\_\_\_\_\_\_\_\_\_\_ Rear panel LEDs\_\_\_\_\_\_\_\_\_\_\_\_\_\_\_\_

# **4.3 Testing**

### **4.3.1 Dual Photodiode Amplifier**

Connect the test cable to the PD Amp DC 1-4 connector. Measure the voltage of the photodiode amplifier monitors at the DUT at the second chassis and at the rear cable (should be close to zero). The quad TNC breakouts of the second chassis have the connectors assigned as Gain 1 input, Gain 2 input, Monitor 1, Monitor 2, respectively.

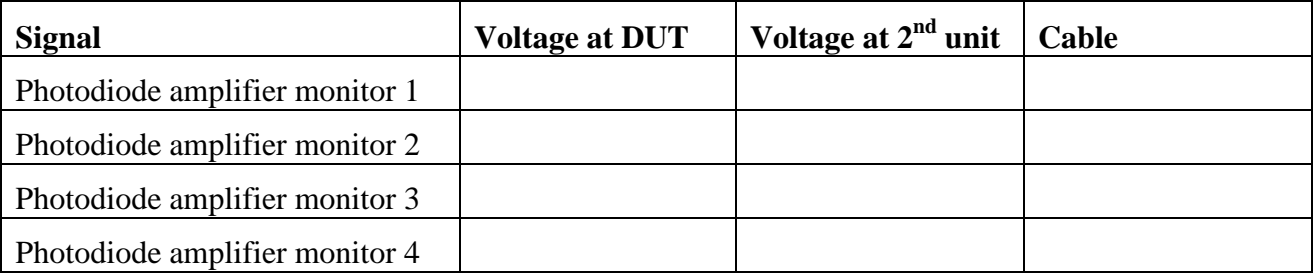

Clip a  $100 \text{ k}\Omega$  resistor to the TNC PD input of each DC photodiode amplifier channel in turn. Measure the voltage of the photodiode amplifier monitors at the DUT at the second chassis and at the rear cable. Make one measurement at this gain (voltage should be 100mV).

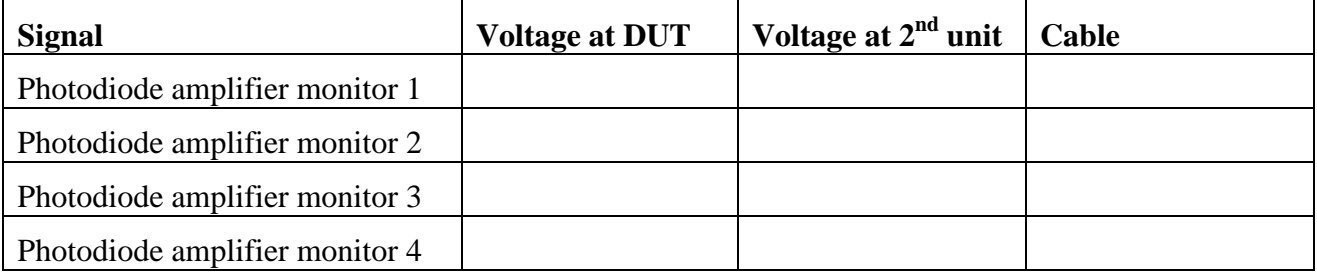

Now ground the center pin of the corresponding gain input and measure again (should be 315mV).

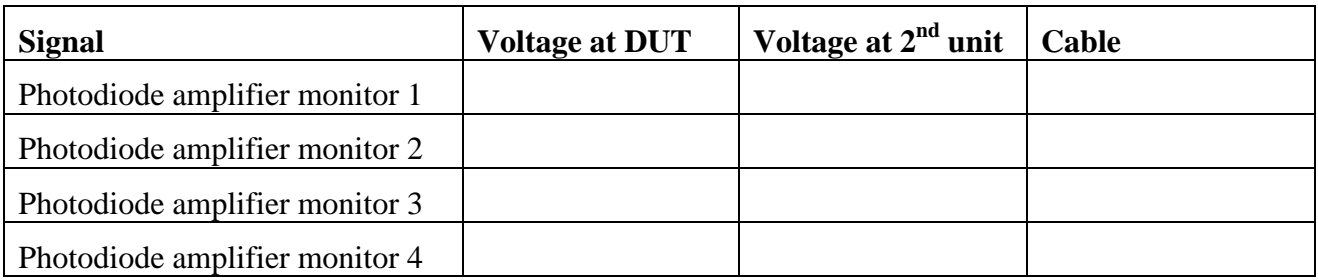

Ground both the center pin and the outer shell to ground, measure again (should be 1.00V).

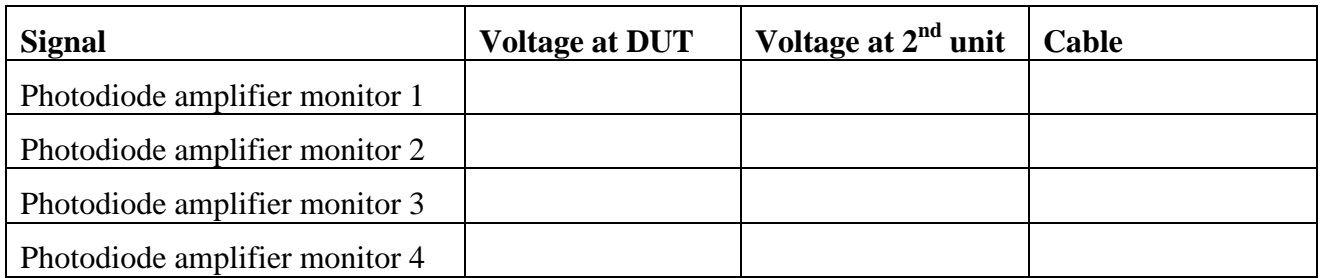

Ground the outer shell to ground, measure again (should be 3.15V).

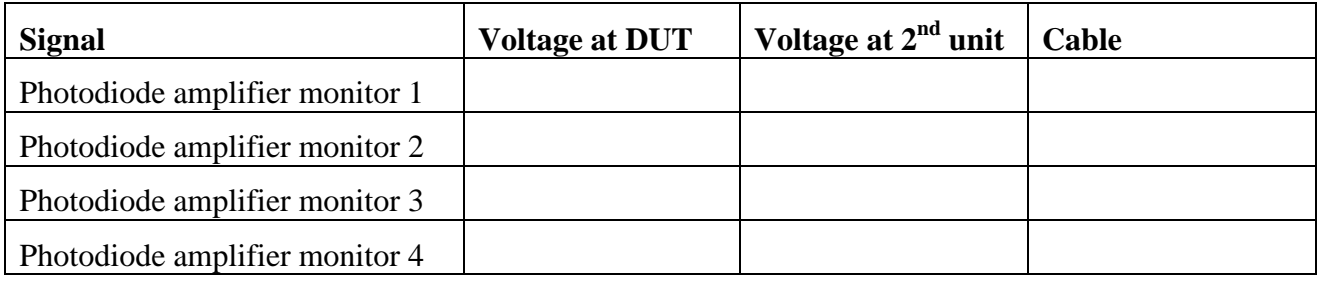

### **4.3.2 Legacy LSC Photodetector**

The 8 BNCs of the 2 quad TNC/GND breakout boards the in the second chassis have the connectors assigned as: not used, not used, status, D2, D1, D0, not used, PD monitor.

Connect the legacy LSC photodetector and watch the LED turn on. Check the status on the second chassis, which should are TTL levels.

Front panel LED of legacy PSC PD\_\_\_\_\_\_\_\_\_\_\_\_\_\_\_\_ TTL level at status\_\_\_\_\_\_\_\_\_\_\_\_\_\_\_\_

Connect the test cable to the DC PD 1-4 connector.

Hook up a DVM to the front-panel monitor output of the legacy LSC PD, channel 1 of the test cable and the PD monitor of the second chassis. Use a flash light to illuminate the legacy LSC PD and monitor that the DVM readbacks change.

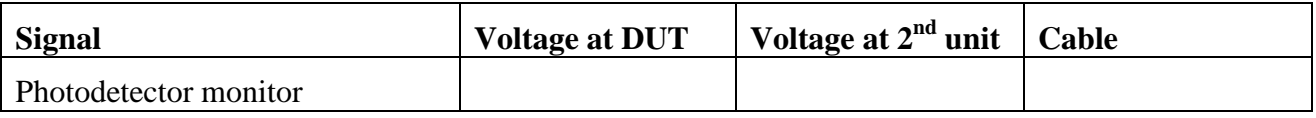

Mount the flashlight at fixed position and make sure the monitor readback does not read more than 100 mV. Using Gray-encoding ground D0-D2 on the second chassis in turn to cycle through all the gain stages.

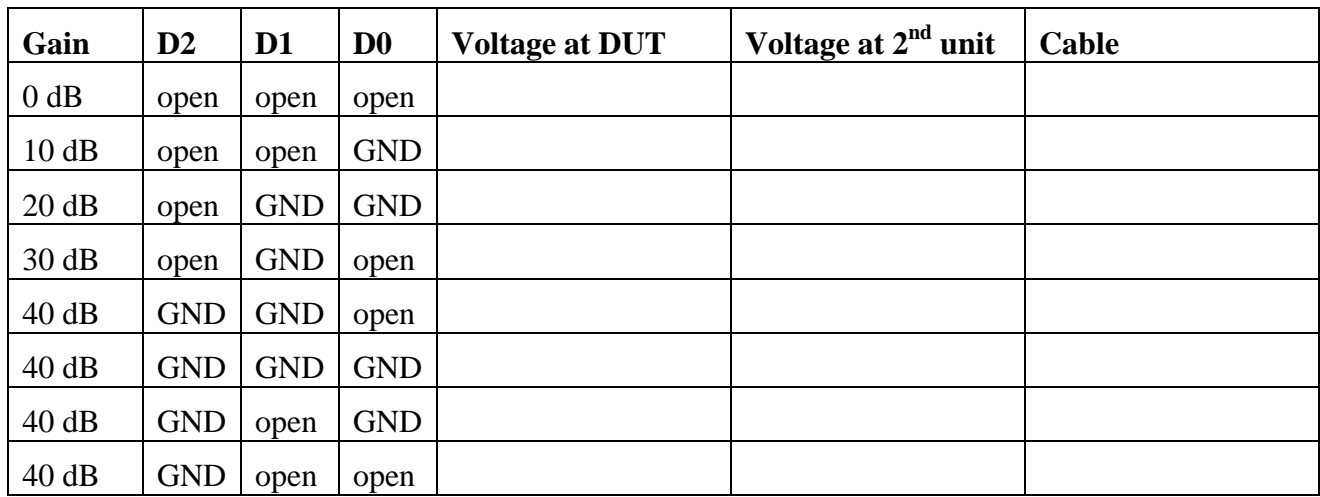